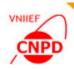

### EXFOR-EDITOR: QUICK START TUTORIAL AND SOME USEFUL FEATURES

October 24 – 28, 2016, IAEA, Vienna, Austria,

#### G. Pikulina

CNPD, Russian Federal Nuclear Center – VNIIEF,

Sarov 607188, Russia

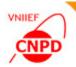

#### **Quick Start Tutorial**

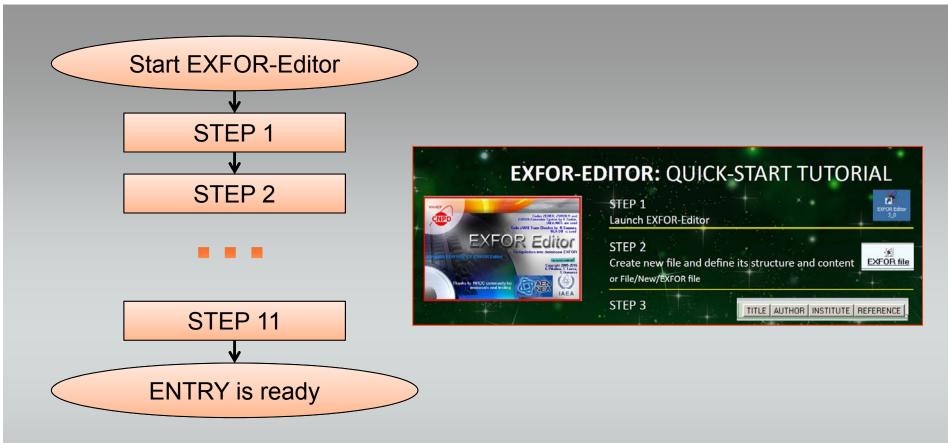

The algorithm of EXFOR file compilation is a set of simple steps. The result is an EXFOR file.

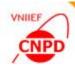

## Download archive from NDS or CNPD site Unpack archive

| ttps://www-n          | nds.iaea.org/nrdc/nrdc_sft/                                                                                                    |                                                                                                    |                                                                                                |                                                                                                    | G  | Q, Поиск |                            | ☆ | Ê    | ∔ ∩̂                                                                    | Ø                                                            | =                                      |
|-----------------------|----------------------------------------------------------------------------------------------------|----------------------------------------------------------------------------------------------------|------------------------------------------------------------------------------------------------|----------------------------------------------------------------------------------------------------|----|----------|----------------------------|---|------|-------------------------------------------------------------------------|--------------------------------------------------------------|----------------------------------------|
| lucle                 | omic Energy Agency<br>ear Data Se<br>Пдерных Данных                                                                                                    | ΜΑΓΑΤΘ                                                                                                    | Ĭ                                                                                              |                                                                                                    | ×. |          | IAEA.org   NDS N<br>Search |   | Aboi | ıt Us   Mirr                                                            | ors: Indi                                                    | a   China<br>Go                        |
| es » EXFOR            | ENDF CINDA IBANDL                                                                                                    |                                                                                                    | ∣NGAtlas   RI                                                                                  | PL FENDL IRDF-2002 If<br>NRDC SC<br>Checking code, digit                                                                                                    |    |          |                            |   |      | Netwo<br>EXFO<br>EXFO                                                   | col                                                          | ment<br>(pdf)<br>(html)                |
| A?<br>?<br>es<br>iry) | EXFOR Digitizer ver.3.1<br>EXFOR Editor ver.2.5<br>CDGraph Ver.5.0<br>GSYS ver.2.4.6<br>JANIS TRANS Checker<br>danlo<br>xtract ver.2000-1<br>zchex ver.2015-05-14 | CNPD         120452           CNDC         6197           JCPRG         -           NEA DB         -           NDS         165           NDS         165 | 2015-04-29<br>2015-04-29<br>2014-03-19<br>2013-08-21<br>2010-05-06<br>2007-10-02<br>2015-05-15 | Contacts<br>taova@expd.vniief.ru<br>taova@expd.vniief.ru<br>cgc@ciae.ac.cn<br>gsys@jcprg.org<br>janisinfo@oecd-nea.org<br>v.zerkin@iaea.org<br>v.zerkin@iaea.org<br>v.zerkin@iaea.org<br>v.zerkin@iaea.org |    |          |                            |   |      | Marin<br>CIND<br>ENDF<br>Repo<br>More<br>Code<br>Code<br>Comr<br>Digiti | a's Short<br>A2001<br>-6 Forma<br>rts to ND<br>Docume<br>des | ts<br>Conf.<br>hts<br>ZCHEX<br>ocedure |

The user could work with the EXFOR-Editor in off-line mode at any convenient place.

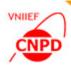

EXFOR Editor

#### **EXFOR-Editor Run**

| <u> </u>            |                          |
|---------------------|--------------------------|
|                     | N                        |
|                     |                          |
| UN                  |                          |
|                     |                          |
| ORDER               | 03.06.2016               |
| Pictures            | 03.06.2016               |
| light Trans_checker | 03.06.2016               |
| 🗼 x4plus            | 03.06.2016               |
| ZCHEX               | 03.06.2016               |
| allSF3.txt          | 02.10.2009               |
| allSF5.txt          | 17.09.2007               |
| allSF6.txt          | 02.10.2009               |
| allSF7.txt          | 02.10.2009               |
| allSF8.txt          | 02.10.2009               |
| d4acc1.mdb          | 03.06.2016               |
| 😽 ExfData3_0.exe    | 05.10.2016               |
| 🖺 F1271.xml         | 05.07.2016               |
| 🛃 Help_ExfData.chm  | 19.08.2010               |
| 💒 importlog_seq.xsl | 05.07.2016               |
| LEXFOR HELP.chm     | 01.12.2010               |
| Manual_ExfData.doc  | 22.05.2013               |
| ReadMe_ExfDatar.txt | 03.06.2016               |
| LEXFOR HELP.chm     | 01.12.2010<br>22.05.2013 |

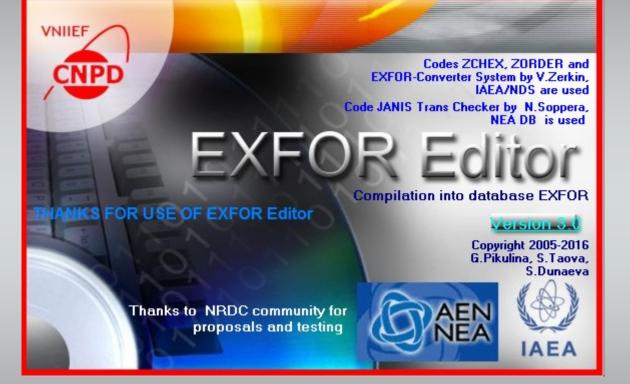

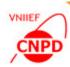

#### **Compilation into EXFOR Format**

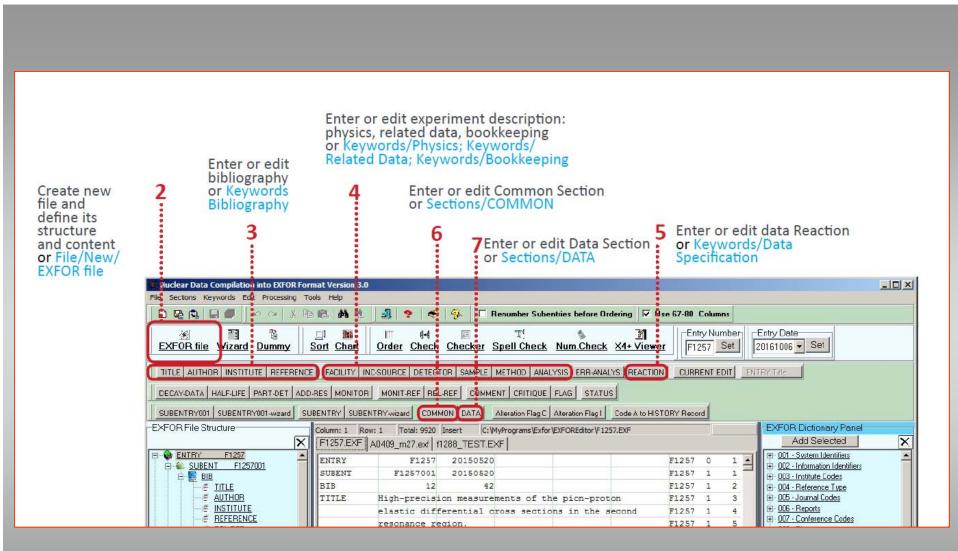

#### Data Table Mode

| Data Table | 1 Selected | Row: 2  |          |      |                |               |   | numeric data i |
|------------|------------|---------|----------|------|----------------|---------------|---|----------------|
| ANG-CI     |            | DATA-CM | DATA-ERR |      | Current Sub    | entry         |   | namene data n  |
| ADEG       | MEV/C      | MB/SR   | MB/SR    |      |                | 57002         |   | Data Table     |
| 1 40.      | 800.25     | 1.784   | 0.063    | -    | DATA<br>Import | Sort          |   | Data Table     |
| 2 40.      | 800.25     | 1.784   | 0.063    |      | Paste          | Chart         | 8 | Mode:          |
| 3 40       | 803.75     | 1.611   | 0.056    |      | Clear          | Check         |   | MOUE.          |
| 4 40.      | 803.75     | 1.633   | 0.056    |      | Column         |               |   |                |
| 5 40.      | 810.75     | 1.577   | 0.054    |      | Add            | Inseit        |   |                |
| 6 40.      | B14.54     | 1.575   | 0.037    | -120 | Сору           | Delete        |   |                |
| 7 40.      | 818.13     | 1.586   | 0.036    |      |                | ename         |   | Import or      |
| 8 40.      | 822.17     | 1.560   | 0.046    |      | Move Left      | Move Right    |   | -              |
| 9 40.      | 822.17     | 1.531   | 0.045    |      |                | ulations      |   | Copy/Paste     |
| 40.        | 829.92     | 1.482   | 0.035    |      |                | t Value       |   | Copy/1 asic    |
| 40.        | 833.58     | 1.501   | 0.034    |      | Set H          | Piecision     |   |                |
| 2 40.      | 837.67     | 1.478   | 0.052    |      | Add            | Insert        |   | Calculations   |
| 13 40.     | 841.33     | 1.464   | 0.050    |      | Copy           | Delete        |   |                |
| 40.        | 845.17     | 1.546   | 0.040    |      | Move Up        | Move Down     |   |                |
| 15 40.     | 848.83     | 1.549   | 0.038    |      | Undo           |               |   |                |
| 40.        | 852.67     | 1.553   | 0.054    |      | Undat          | ast Actor     |   | Sort           |
| 17 40.     | 856.33     | 1.466   | 0.052    |      | -Table         | (a. 6366) (q. |   |                |
| 40.        | 859.96     | 1.457   | 0.038    |      | Precision      | for Table     |   |                |
| 19 40.     | 863.71     | 1.464   | 0.037    |      | Clear D        | ata Table     |   | Set Precision  |
| 20 40      | 867.58     | 1.524   | 0.054    |      | Export D       | ata Table     |   |                |
| 21 40.     | 871.42     | 1.614   | 0.054    |      | Add Da         | ita Table     |   |                |
| 22 40.     | 874.88     | 1.540   | 0.042    |      | Ca             | ncel          |   | Check          |
| 23 40.     | 878.79     | 1.513   | 0.040    |      | EXED           | R-Help        |   |                |
| 24 40.     | 882.50     | 1.563   | 0.061    |      | 8              | dp            |   | numeric data   |

VNIIEF

CNPE

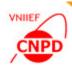

#### Order, Check and Save

| 11<br>Save EXFOR file<br>or File/New/Save<br>or File/New/Save<br>or Processing/Order<br>or Processing/Check<br>or Processing/Check<br>or Processing/Check                                                                                                    |                 | Nuclear Data Compilation into EXFOR Format Version 3.0                                                                                                    |                    |
|----------------------------------------------------------------------------------------------------|-----------------|----------------------------------------------------------------------------------------------------|--------------------|
| Save EXFOR file<br>or File/New/Save<br>or File/New/Save<br>or File/New/Save as<br>Intre Authors Institute Reference: FACULTY INCSOURCE DECTOR SAMPLE METHOD ANALYSIS ERR ANALYS REACTION CURRENT EDIT<br>DECAY DATA HALFLIFE RAFT DET ADD RES MONTOR MONTOR MONT REF RELERE<br>SUBENTRY DI SUBENTRY DI SUBENTRY SUBENTRY | 11              | File Sections Keywords Edit Processing Tools Help                                                                                                    |                    |
| or File/New/Save as<br>TITLE AUTHOR INSTITUTE REFERENCE FACILITY INCSOURCE DECEDER SAMPLE METHOD ANALYSIS ERRANALYS REACTION CURRENT EDIT ENTRY TEC<br>DECAY DATA HALFLIFE PART DET ADD RES MONTOR MONT REF RELREF COMMENT CRITIQUE RAD STATUS<br>SUBENTRYCOI SUBENTRYCOI ward SUBENTRY SUBENTRY SUBENTRY SUBENTRY SUBENTRY SUBENTRY SUBENTRY SUBENTRY CONTROL FILES FOR CONTROL FILES FOR       | Save EXFOR file |                                                                                                    |                    |
| SUBENTRY COL-wizard       SUBENTRY COL-wizard       Column: 1 Row: 1       Total: 920 Insert       C: WhyProgram: 2 colspan="2">Cole A to HISTORY Record         EXFOR File Structure       Column: 1 Row: 1       Total: 920 Insert       C: WhyProgram: 2 colspan="2">C: WhyProgram: 2 colspan="2">Cole A to HISTORY Record         EXFOR File Structure       Column: 1 Row: 1       Total: 920 Insert       C: WhyProgram: 2 colspan="2">C: WhyProgram: 2 colspan="2">C: WhyProgra                                                                                                    |                 | TITLE AUTHOR INSTITUTE REFERENCE FACILITY INCSOURCE DETECTOR SAMPLE METHOD ANALYSIS ERRANALYS REACTION CURRENT EDIT                                                                                                    |                    |
| EXFOR File Structure       EXFOR File Structure       EXFOR Structure       EXFOR Structure       EXFOR Structure       EXFOR Structure       EXFOR Structure       EXFOR Structure       EXFOR Structure       EXFOR Structure       EXFOR Structure       EXFOR Structure       Add Selected       X      Main Structure       EXFOR Structure       EXFOR Structure       EXFOR Structure       Add Selected       X      Information Identifies         IDE Structure       FileStructure       Information Identifies         IDE Structure       IDE Structure       IDE Structure       IDE Structure       I                                                                                                    |                 |                                                                                                    |                    |
| Image: Non-State of the state of the st                                            |                 |                                                                                                    |                    |
| Order lines of EXFOR file<br>• use ZOrder<br>or Processing/Order • Use ZOrder<br>• use ZOrder<br>• Use ZOrder<br>• Use ZOrder<br>• Use ZOrder<br>• Use ZOrder<br>• Order lines of EXFOR file                                                                                                    |                 | F1257 EXF         A0409_m27.exg         f1288_HEST EXF         Add Selected           Image: Subert F1257001         Image: Subert F1257001         F1257         0         1         Image: Subert F1257001         Image: Subert F1257001< | ( provide a second |
| Order lines of EXFOR file<br>• use ZOrder<br>or Processing/Order<br>• use ZOrder<br>• use ZOrder<br>• use ZOrder<br>• use ZOrder<br>• or Processing/Order                                                                                                    |                 |                                                                                                    |                    |
| use ZOrder     or Processing/Order     or Processing/Order     or Processing/Check                                                                                                    |                 | <sup>10</sup> <sup>c</sup> Check format and context of EXFOR-file:                                                                                                    |                    |
| or Processing/Order or Processing/Check                                                                                                    |                 | Order lines of EXFOR file • use ZChex                                                                                                    |                    |
|                                                                                                    |                 | or Processing/Order or Processing/Check                                                                                                    |                    |
|                                                                                                    |                 |                                                                                                    |                    |
|                                                                                                    |                 |                                                                                                    |                    |

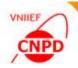

#### **Tree Structure of EXFOR File**

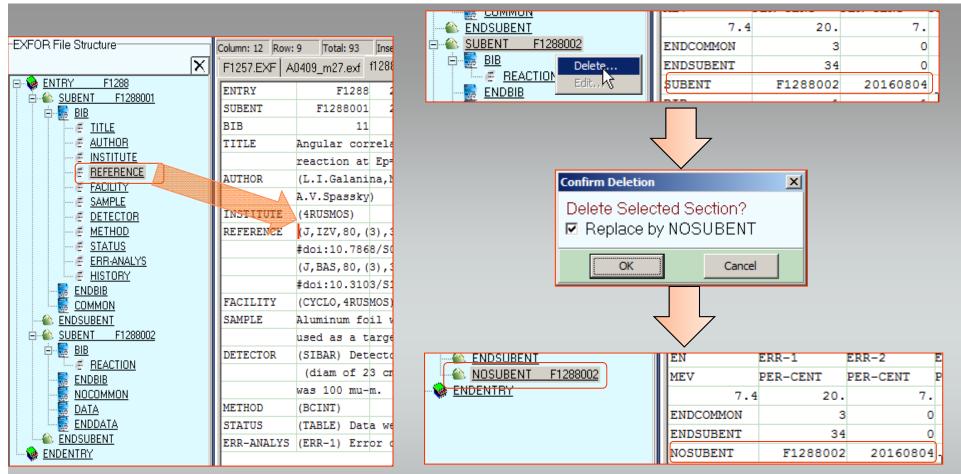

Click the left mouse button on any node to navigate through file.

Click the right button on a **SUBENTRY node**. Select the **DELETE item** of popup menu. Set the flag to replace Subentry by the keyword NOSUBENT.

Do the same to delete DATA section or COMMON section.

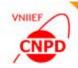

#### Keyword or Section Edit in Tree Structure

| ⇒ - 🏠 ENDSUE<br>⇒ - 🏠 SUBENT<br>⇒ - 🛃 BIB                                     | MON<br>EN Delete<br>Edit                                                               |    |    | PER-CENT | 3<br>ERR-2<br>PER-CENT<br>7. | ERR-3<br>PER-CENT | 3. |  |  |  |  |
|-------------------------------------------------------------------------------|----------------------------------------------------------------------------------------|----|----|----------|------------------------------|-------------------|----|--|--|--|--|
|                                                                               |                                                                                        |    |    |          |                              |                   |    |  |  |  |  |
|                                                                               | Common Data                                                                            |    |    |          |                              |                   | L  |  |  |  |  |
|                                                                               | COMMON section                                                                         |    |    |          |                              |                   |    |  |  |  |  |
| EN                                                                            | EN     ERR-1     ERR-2     ERR-3       MEV     PER-CENT     PER-CENT     PER-CENT      |    |    |          |                              |                   |    |  |  |  |  |
| MEV                                                                           |                                                                                        |    |    |          |                              |                   |    |  |  |  |  |
| 7.4                                                                           | 20.                                                                                    | 7. | 3. |          |                              |                   |    |  |  |  |  |
| Heading :                                                                     | Heading : EN - Energy of incident projectile, laboratory system 🔽 Search               |    |    |          |                              |                   |    |  |  |  |  |
| Units :                                                                       | Units : MEV - MeV                                                                      |    |    |          |                              |                   |    |  |  |  |  |
| Value : 7.4<br>Actions with Columns<br>Add Insert Delete Move Left Move Right |                                                                                        |    |    |          |                              |                   |    |  |  |  |  |
|                                                                               | Current Position: <u>SUBENTRY F1288001_COMMON_section</u><br>OK Cancel Help EXFOR-Help |    |    |          |                              |                   |    |  |  |  |  |

Click the right button on a keyword or section node.

Select the EDIT item of popup menu.

Edit information.

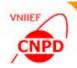

#### **EXFOR Dictionary Panel**

|                            |              |                 |               |              |               | _     |                                                                                    |
|----------------------------|--------------|-----------------|---------------|--------------|---------------|-------|------------------------------------------------------------------------------------|
| -EXFOR File Structure      |              | Column: 12 Row: | 24 Total: 992 | 0 Insert C:\ | MyPrograms\Ex | xfor\ | EXFOR Dictionary Panel                                                             |
|                            | $\mathbf{X}$ | F1257.EXF A     | 0409_m27.exf  | f1288_TEST.E | XF            |       | Add Selected X                                                                     |
| ENTRY F1257                |              | REL-REF         |               | seev+,J,NIM/ |               | I     | 🕀 - <u>016 - Status codes</u>                                                      |
| ☐ ▲ SUBENT F1257001        |              | FACILITY        |               | SITE) The II | EP 10-C       |       | <u>017 - Related Reference Codes</u>                                               |
|                            |              |                 |               |              |               |       | <u>018 - Facility Codes</u>                                                        |
| E <u>TITLE</u>             |              |                 |               | ary pion bea | am line       |       | <u>O19 - Incident Source Codes</u>                                                 |
|                            |              |                 | synchrotro    |              |               |       | <u>020 - Additional Result Codes</u>                                               |
|                            |              | SAMPLE          | Liquid hyd:   | rogen placed | l into m      |       | 1 - 021 - Method Codes                                                             |
|                            |              |                 | diameter an   | nd 250 mm 1e | ength al      |       | E Older Codes                                                                      |
| E <u>REL-REF</u>           |              |                 | a target.     |              |               |       | BAF2 - Scintillator BaF2     BF3 - Boron Trifluoride neutron detector              |
| E FACILITY                 |              | DETECTOR        | (DRFTC) Two   | chambers d   | losest        |       | BF3 - Boron Thildonde neutron detector<br>BG0 - Bismuth-Germanate crystal detector |
| E SAMPLE                   |              |                 | · · · /       | area 600*400 |               |       | - BPAIR - Electron-pair spectrometer                                               |
|                            |              | L               |               |              |               |       | BUBLC - Bubble chamber                                                             |
| ERR-ANALYS                 |              |                 |               | area 1200*80 |               |       | CEREN - Cerenkov detector                                                          |
| E STATUS                   |              |                 | ¥             | CO2 is used  |               |       | COIN - Coincidence counter arrangement (Detectors used in                          |
|                            |              |                 | Selection (   | of the elast | cic even      |       | - COMPL - Compton Polarimeter                                                      |
|                            |              |                 | angular com   | rrelation of | pion a        | Ì     | CSICR - Cesium-Iodide crystal                                                      |
| соммон                     |              | ERR-ANALYS      | (ERR-SYS)     | Systematic   | error         |       |                                                                                    |
| - C ENDSUBENT              |              |                 | (MOM-ERR)     | Error of be  | am cali       |       |                                                                                    |
| ⊨ ▲ <u>SUBENT F1257002</u> |              |                 | (ERR-1)       | Beam pollut  | ion of        |       |                                                                                    |
| BIB                        |              |                 | (ERR-2)       | Luminocity   |               |       |                                                                                    |
| E REACTION                 |              | L               |               | -            |               |       |                                                                                    |
| PART-DET                   |              | L               | (ERR-3)       | Tracking ef  |               |       | GELI - Germanium-Lithium detector                                                  |
| ENDBIB                     |              |                 | (ERR-4)       | Monte-Carlo  | simula        |       |                                                                                    |
|                            |              |                 |               |              |               | 2     | Text to find:                                                                      |
|                            |              |                 |               |              |               |       | Find                                                                               |
| ENDDATA                    |              | 1               | 12            | 23           | 34            |       |                                                                                    |

Click the left button on the code word to select it.

Press the Alt or Shift button on the keyboard at the same time to select several code words.

Drag and drop codes into selected position.

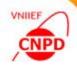

#### **Code Word Search**

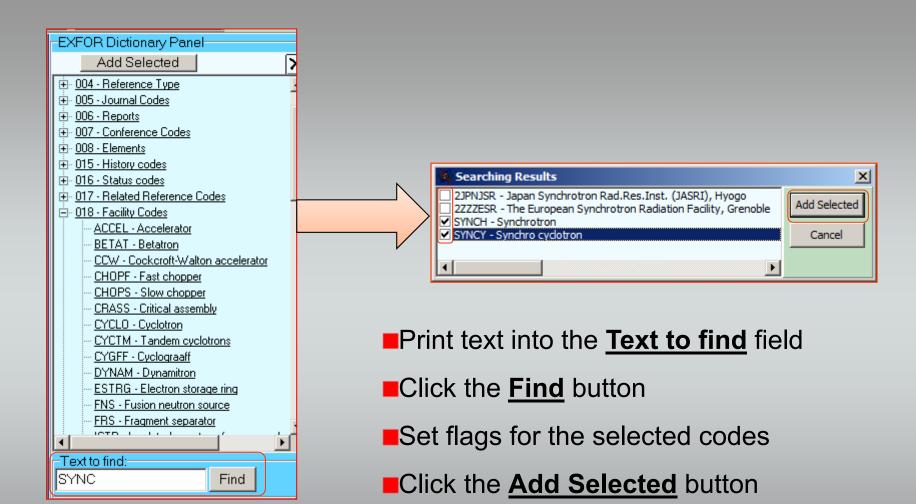

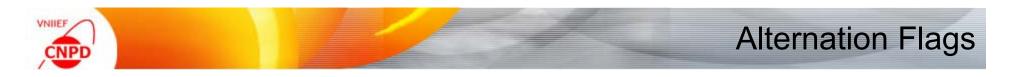

| IENT CRITI       | QUE FLAG ST/                                                                             | ATUS        | STORY        |             |        |     |   |     |
|------------------|------------------------------------------------------------------------------------------|-------------|--------------|-------------|--------|-----|---|-----|
| WyProgr<br>EXF F | Entry Row<br>SUBENT001 Row<br>Current SUBENT Roy<br>Selected SUBENT Ro<br>All SUBENTRIES | XF          |              |             |        |     |   |     |
| ENTRY            | C F1257                                                                                  | 20161020    |              |             | F12    | 257 | 0 | 1   |
| SUBENT           | C F1257001                                                                               | 20161020    |              |             | F12    | 257 | 1 | 1   |
| BIB              | - 12                                                                                     | 42          |              |             | F12    | 257 | 1 | 2   |
| TITLE            | High-precis                                                                              | ion measure | ments of the | e pion-prot | on F12 | 257 | 1 | 3 - |

#### Click the <u>Alternation Flag C</u> button.

Select menu item where to insert the alternation flag.

Do the same with the **<u>Alternation Flag I</u>** button.

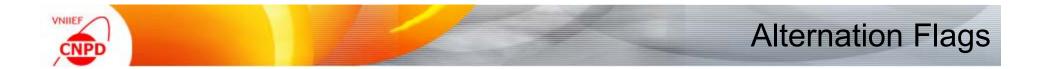

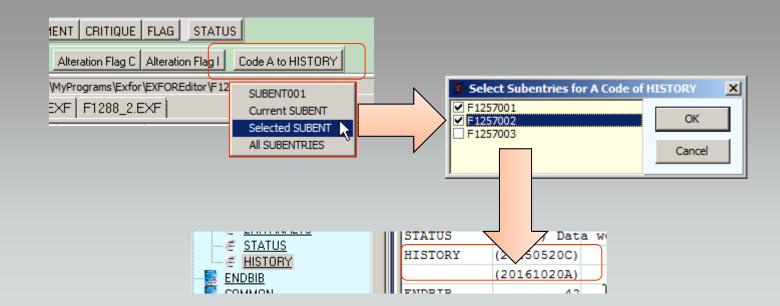

Click the Code A to HISTORY button.

If the Selected SUBENT is chosen than set flags for Subentries.

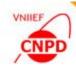

#### **Entry Number and Entry Date**

| I                              | ENTRY       |        | F1257        |              |     | 150 | 520      |      |     |     |  |
|--------------------------------|-------------|--------|--------------|--------------|-----|-----|----------|------|-----|-----|--|
| 5                              | SUBENT      | F1     | 25700        | 1            | 20  | 150 | 520      |      |     |     |  |
| Ŀ                              |             |        |              | -            |     |     | •••      |      |     |     |  |
| e Ordering 🔽 Use 67-80 Columns |             |        |              |              |     |     |          |      |     |     |  |
| <u>∄</u><br>eck <u>X4+Vi</u>   | nber<br>Set |        | try D<br>610 | )ate<br>20 - | , s | et  |          |      | •   |     |  |
|                                |             | ENT ED | лт в         | •            | 0   | ктя | брь      | 201  | 6   | Þ   |  |
|                                |             |        |              | Пн           | Βт  | Ср  | Чт       | Πт   | Сб  | Bc  |  |
|                                |             |        |              | 26           | 27  | 28  | 29       | 30   | 1   | 2   |  |
|                                |             |        |              | 3            | 4   | 5   | 6        | 7    | 8   | 9   |  |
|                                |             |        |              | 10           | 11  | 12  | 13       | 14   | 15  | 16  |  |
|                                |             |        | -            | 17           | 18  | 19  |          | 21   | 22  | 23  |  |
|                                |             |        |              | 24           | 25  | 26  | 27       | 28   | 29  | 30  |  |
|                                |             |        | 1            | 31           | 1   | 2   | 3        | 4    | 5   | 6   |  |
|                                |             |        | l            | 2            | Се  | год | ня:<br>+ | 20.1 | 0.2 | 016 |  |
| г                              |             |        | -            | -            |     | _   |          |      | -   |     |  |
|                                | ENTRY       | F12    | 59           | 2            | 016 | 102 | 0        |      |     |     |  |
|                                | SUBENT      | F      | 12590        | 01           | 2   | 016 | 102      | 0 )  |     |     |  |
|                                | BIB         |        |              | 12           |     |     | 4        | 2    |     |     |  |

Input new value in the <u>Entry</u> Number field and click the Set button.

Input new value in the <u>Entry</u> Date field and click the Set button.

New values will be set in all Subentries. The number of subentries will be ordered.

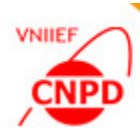

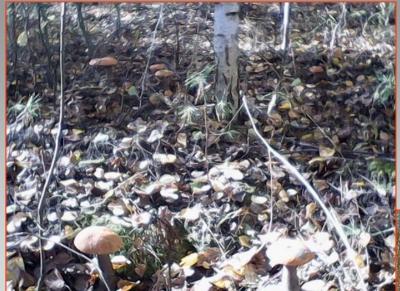

# **THANK YOU!**

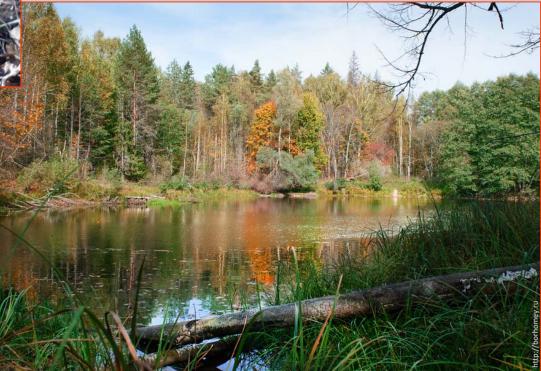